# **Intégration Web**

# ERGY-PONTOISE

#### MMI 1 – TP#4 S2

## Danielo **JEAN-LOUIS** Michele **LINARDI**

- -

**Un site web ne fonctionne pas sans...**

- Développeur
- Code HTML/CSS
- Navigateur
- ...design
- **Source de design**
	- Graphistes
	- Gabarits
- Frameworks (CSS)

### **Tailwind CSS**

- Framework CSS
- Projet gratuit et Open Source
- Propose de multiples classes CSS permettant d'appliquer un style cohérent
	- Une classe CSS = un besoin

- <https://github.com/tailwindlabs/tailwindcss>
- <https://tailwindcss.com/>

#### **Framework**

- Ensemble de composants logiciels
- Sert de fondation pour un projet
- Peut être composé de bibliothèques / libraries
	- Bibliothèque : collection d'éléments prêts à être utilisés
- Existe pour de multiples langages

**Source(s) :**

● <https://fr.wikipedia.org/wiki/Framework>

#### **Autrement dit un framework est une boite à outils.**

#### **Tailwind CSS**

Avec Tailwind CSS (ou un autre framework CSS), les développeurs n'ont plus à s'occuper du design, ils ne se contentent que du code HTML et CSS. Ainsi, ils peuvent obtenir rapidement un beau site web opérationnel.

**Source(s) :**

● <https://github.com/tailwindlabs/tailwindcss>

● <https://tailwindcss.com/>

#### **Tailwind CSS - Concurrents**

- Bootstrap par Twitter
	- Premier framework CSS populaire
- **Foundation**
- ...

### **Tailwind CSS**

- Gère le responsive design
	- Appliquer un style différent en fonction de la taille de l'écran
- Permet d'étendre les fonctionnalités avec son propre code
	- Nous ne verrons pas ceci en cours

- ps://github.com/tailwindlabs/tailwindcss
- <https://tailwindcss.com/>

### **Tailwind CSS**

- Documentation en anglais
	- **Pensez à la consulter**
- Utilise le rem comme unité de mesure
- Propose un système de grille adaptable
	- Technologie CSS Grid

- tps://github.com/tailwindlabs/tailwindcss
- <https://tailwindcss.com/>

#### **Tailwind CSS - Installation**

```
<!DOCTYPE html>
<html lang="en">
<head><meta charset="UTF-8">
    <meta http-equiv="X-UA-Compatible" content="IE=edge">
    <meta name="viewport" content="width=device-width,
    initial-scale=1.0">
    <title>Document</title>
```
<script src="https://cdn.tailwindcss.com"></script>

 $<$ /head>

 $<$ body $>$ 

 $<$ /body>

 $<$ /html>

#### **Tailwind CSS - Installation**

<script src="https://cdn.tailwindcss.com"></script>

 $>$ /heads

Le CSS de tailwindcss est chargé via une balise <script>. C'est différent de ce que nous avons vu jusqu'à présent en cours. Mais le principe le reste le même, on charge des classes CSS pour les utiliser dans le HTML.

#### **Et voilà ! Tailwindcss est prêt à être utilisé. Il suffit d'utiliser ses classes.**

- Tailwindcss contient des milliers de classes CSS
- Chaque classe à **un** rôle
- Les classes suivent une nomenclature précise
- On ne perd plus son temps à nommer des classes

- Rend le code HTML très verbeux
	- Vos balises auront plein de classes CSS
- La documentation, meilleure alliée pour utiliser le framework
	- **N'hésitez pas à utiliser la recherche**

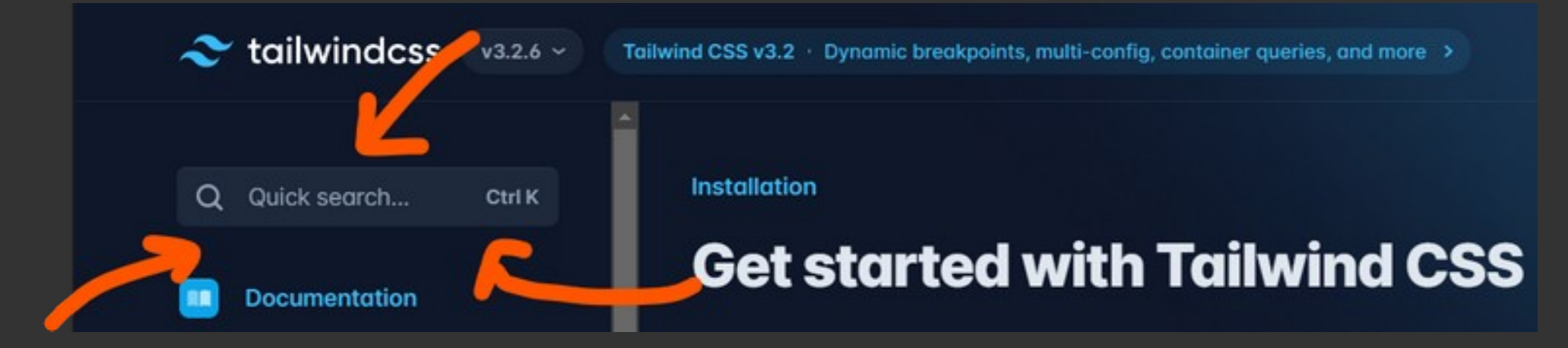

Il y a beaucoup de classes avec tailwindcss. N'hésitez pas à utiliser le moteur de recherche pour trouver les classes.

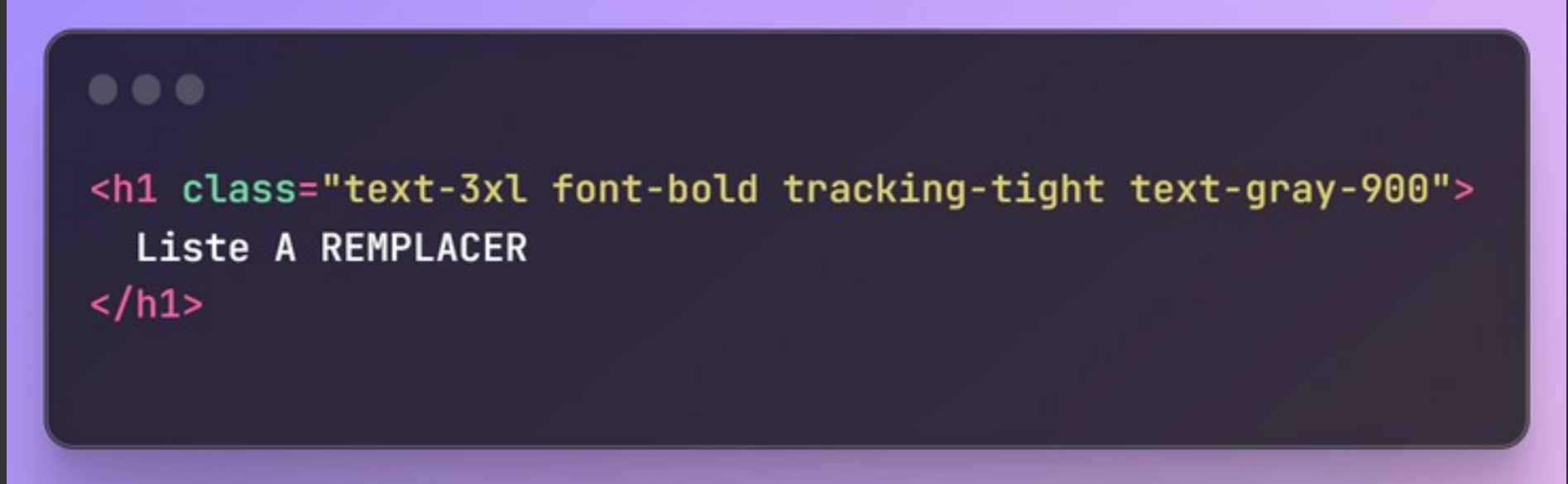

Avec Tailwindcss, on associe beaucoup de classes CSS. Et les éléments HTML ont souvent beaucoup de classes CSS.

(Ici le texte sera très gros, gras, couleur grise et les lettres proches)

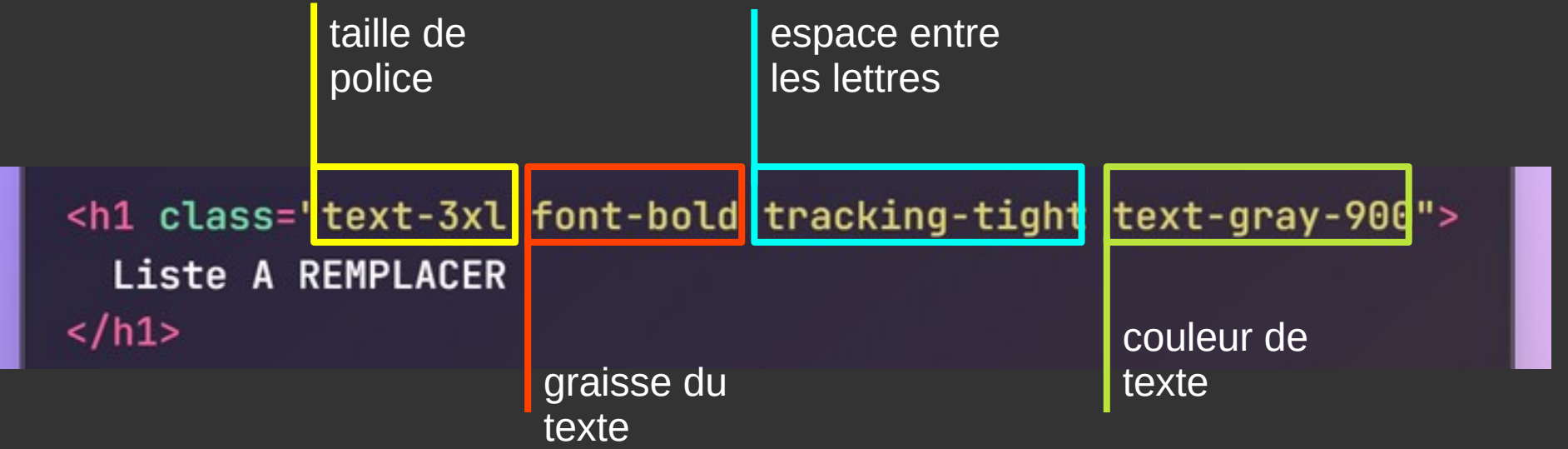

#### **Classes conditionnelles**

- Permet d'appliquer une classe sous condition : survol, focus...
	- Fonctionne avec toutes les classes
- Utilise un système de *modifier*
- La syntaxe est la suivante :

- <https://tailwindcss.com/docs/hover-focus-and-other-states>
- <https://tailwindcss.com/docs/hover-focus-and-other-states#appendix>

#### **Classes conditionnelles - Syntaxe**

Le modifier. Ici on applique la classe "bg-sky-700" lorsque notre bouton est survolé. **Il ne faut pas oublier les deux-points (:) après le** *modifier*

... <button class="bg-sky-500 hover: bg-sky-700"> Save changes </button>

**Source(s) :**

<https://tailwindcss.com/docs/hover-focus-and-other-states>

• <https://tailwindcss.com/docs/hover-focus-and-other-states#appendix>

#### **Classes conditionnelles**

- On peut appliquer plusieurs *modifiers* en même temps...
- ...mais un *modifier* ne peut pas avoir plusieurs classes

**Source(s) :**

● <https://tailwindcss.com/docs/hover-focus-and-other-states>

● <https://tailwindcss.com/docs/hover-focus-and-other-states#appendix>

#### **Classes conditionnelles - Syntaxe**

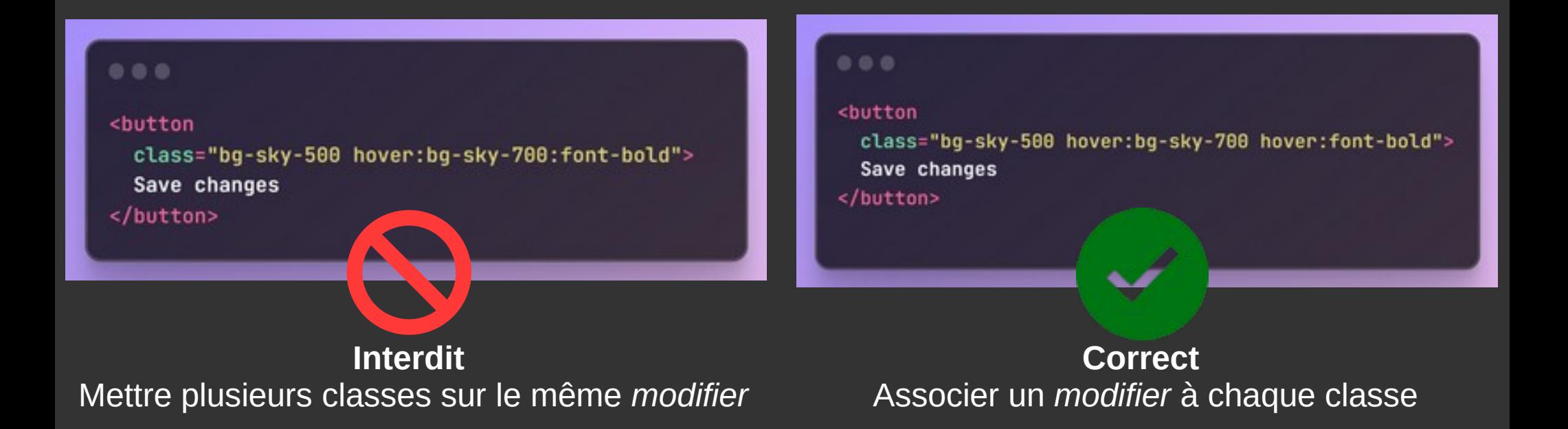

- <https://tailwindcss.com/docs/hover-focus-and-other-states>
- <https://tailwindcss.com/docs/hover-focus-and-other-states#appendix>

#### **Classes conditionnelles**

- Rôles possibles (liste non exhaustive) :
	- pseudo-classes (:hover, :focus...)
	- pseudo-éléments (::before, ::selection…)
	- media-queries (responsive, dark mode…)
	- attributs (disabled, required...)

...

**Source(s) :**

•

- <https://tailwindcss.com/docs/hover-focus-and-other-states>
- <https://tailwindcss.com/docs/hover-focus-and-other-states#appendix>

**Pratiquons ! - Initiation tailwindcss (Partie 1/2)** Pré-requis :

• Avoir la ressource ressources/tailwind

A télécharger ici : [https://download-directory.github.io/?url=https%3A%2F%2Fgith](https://download-directory.github.io/?url=https%3A%2F%2Fgithub.com%2FDanYellow%2Fcours%2Ftree%2Fmain%2Fintegration-web-s2%2Ftravaux-pratiques%2Fnumero-4%2Fressources%2Ftailwindcss) [ub.com%2FDanYellow%2Fcours%2Ftree%2Fmain%2Fintegrati](https://download-directory.github.io/?url=https%3A%2F%2Fgithub.com%2FDanYellow%2Fcours%2Ftree%2Fmain%2Fintegration-web-s2%2Ftravaux-pratiques%2Fnumero-4%2Fressources%2Ftailwindcss) [on-web-s2%2Ftravaux-pratiques%2Fnumero-4%2Fressources](https://download-directory.github.io/?url=https%3A%2F%2Fgithub.com%2FDanYellow%2Fcours%2Ftree%2Fmain%2Fintegration-web-s2%2Ftravaux-pratiques%2Fnumero-4%2Fressources%2Ftailwindcss) [%2Ftailwindcss](https://download-directory.github.io/?url=https%3A%2F%2Fgithub.com%2FDanYellow%2Fcours%2Ftree%2Fmain%2Fintegration-web-s2%2Ftravaux-pratiques%2Fnumero-4%2Fressources%2Ftailwindcss)

#### **Responsive design**

- Adaptation de la mise en page en fonction de la taille de l'écran
- Utilisation de media-queries
- Un code HTML pour tous les terminaux

#### **Sujet abordé plus en profondeur en S3**

**Source(s) :**

//developer.mozilla.org/fr/docs/Web/CSS/Media\_Queries/Using\_media\_queries

#### **Responsive design avec tailwind**

- Utilisation de *modifiers*
- Propose cinq breakpoints breakpoint : taille d'écran / fenêtre

- [https://developer.mozilla.org/fr/docs/Web/CSS/Media\\_Queries/Using\\_media\\_queries](https://developer.mozilla.org/fr/docs/Web/CSS/Media_Queries/Using_media_queries)
- <https://tailwindcss.com/docs/responsive-design>

#### **Responsive design avec tailwind**

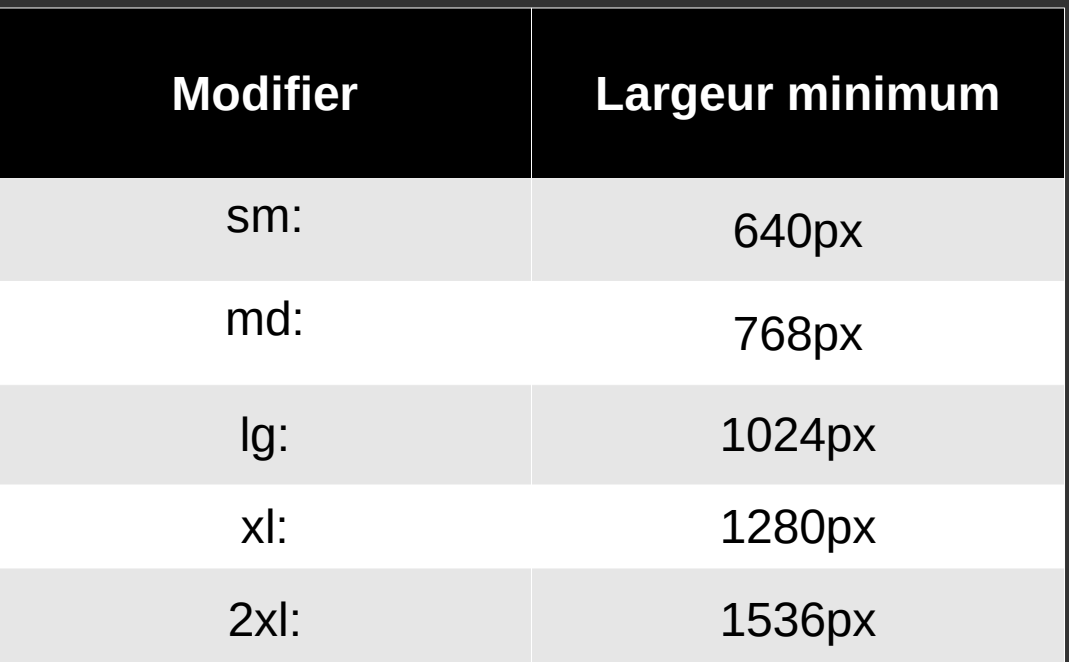

**Source(s) :**

• [https://developer.mozilla.org/fr/docs/Web/CSS/Media\\_Queries/Using\\_media\\_queries](https://developer.mozilla.org/fr/docs/Web/CSS/Media_Queries/Using_media_queries)

• <https://tailwindcss.com/docs/responsive-design>

#### **Responsive design avec tailwind**

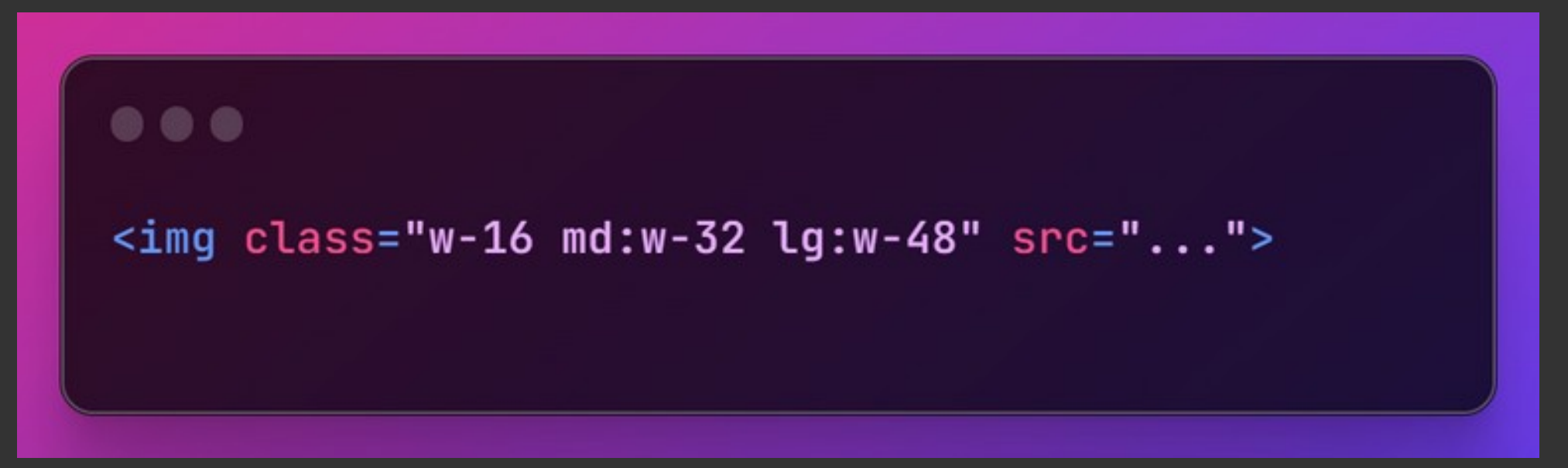

Ici notre balise <img> aura une taille de w-16 par défaut, de w-32 pour un écran ayant un largeur minimale de 768px (md:) et de w-48 pour un écran ayant une largeur minimale de 1024px (lg:)

- [https://developer.mozilla.org/fr/docs/Web/CSS/Media\\_Queries/Using\\_media\\_queries](https://developer.mozilla.org/fr/docs/Web/CSS/Media_Queries/Using_media_queries)
- <https://tailwindcss.com/docs/responsive-design>

#### **Tester son site mobile sur PC**

- Le mode responsive (ou vue adaptative) des navigateurs permet de tester son site à des résolutions différentes. **Ce mode garde le rendu du navigateur**
- Sur MacOS, il est possible de brancher son iPhone / iPad et tester avec l'inspecteur de Safari

- <https://www.idownloadblog.com/2019/06/21/how-to-use-safari-web-inspector-ios-mac/> anglais
- <https://developers.google.com/web/tools/chrome-devtools/remote-debugging> anglais

#### **Tester son site mobile sur PC**

- Sur Windows / MacOS, il est possible de brancher son smartphone Android et de tester avec l'inspecteur de Chrome
- Raccourci clavier : ctrl + shift/maj + m (Chrome / Brave / Firefox)
	- Préférer Firefox, il gère bien mieux la densité de pixels des écrans simulés

- <https://www.idownloadblog.com/2019/06/21/how-to-use-safari-web-inspector-ios-mac/> anglais
- <https://developers.google.com/web/tools/chrome-devtools/remote-debugging> anglais

#### **Tester son site mobile sur PC** Activation du mode responsive

Changer d'appareil

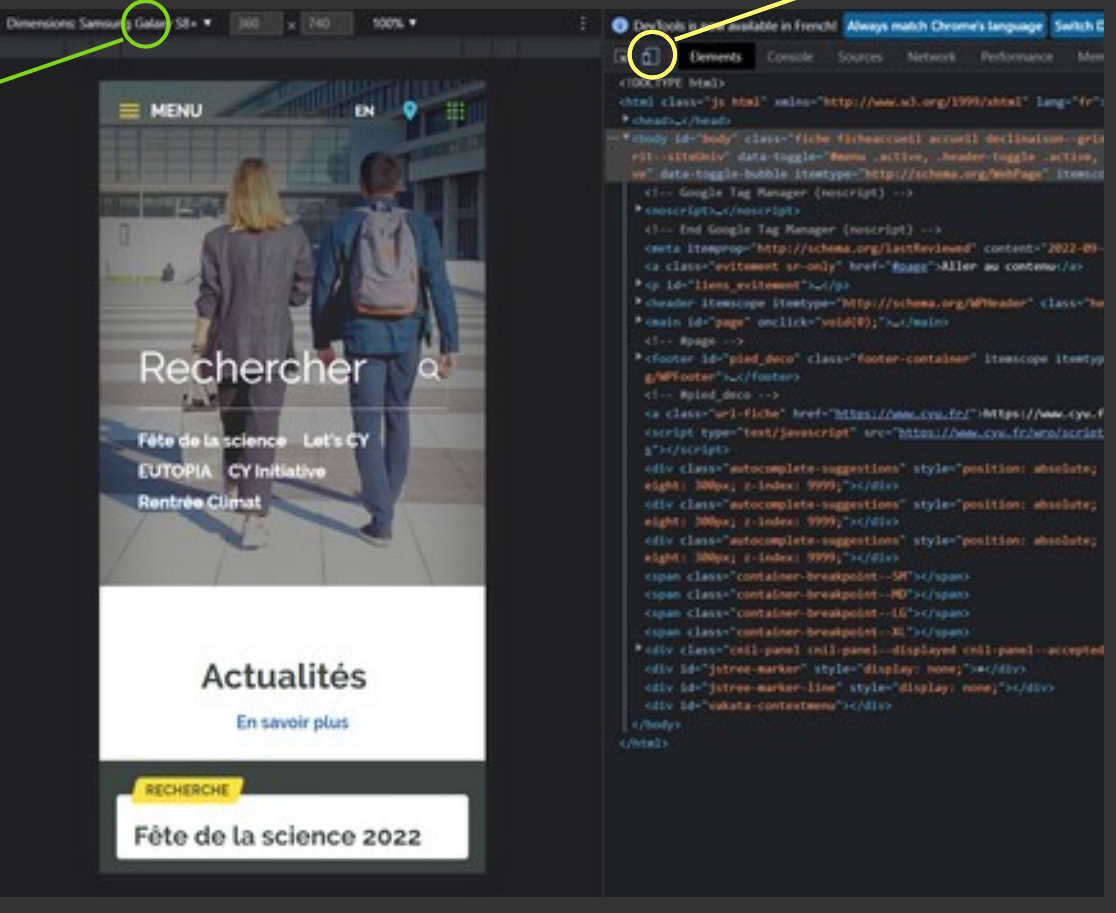

#### **Valeurs arbitraires**

- Permettent d'étendre les fonctionnalités de base
- Créent des classes à la volée
- Utilisent la même syntaxe que tailwind

**Source(s) :**

//tailwindcss.com/docs/adding-custom-styles#using-arbitrary-values

#### **Valeurs arbitraires**

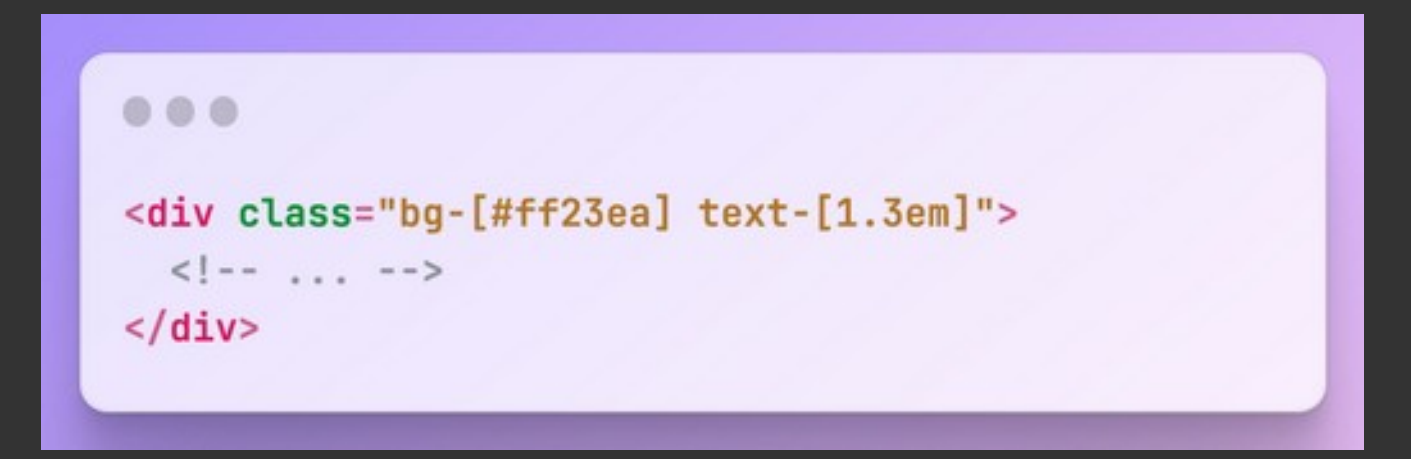

On crée deux nouvelles classes :

- Une classe background-color avec la couleur #ff23ea
	- Une classe font-size avec la taille 1.3rem

**Source(s) :**

• <https://tailwindcss.com/docs/adding-custom-styles#using-arbitrary-values>

## **Questions ?**